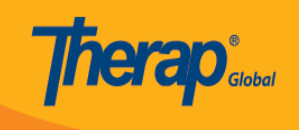

# **আইএসপি প্রোগ্রাম টেমপ্লেট তৈরী করার পদ্ধতি**

**ISP module** টি একটি কম্প্রিহেন্সিভ মডিউল যা শিক্ষার্থীর প্রোগ্রাম প্ল্যানিং, ডেটা সংগ্রহ এবং এবং এবং প্রতিবেদন তেন্ত্রিকেন্দ্রিক সরবরা তেন্ত্রিকেন্ট্রিকেন্ট্রিকেন্ট্রিক শিক্ষা পরিকল্পনা (IEP), এবং এব নেনেনেনে, তান্ত্র এনোনেনেনে, তাক্রনেনেনে এনে তাক্রনেনেন এবংন্ন এবং অন্যান এর মাধ্যমে এর অনুনর্তন ট্র্যাক করা যায়। **ISP Program Template** এর মাধ্যমে একজন **Therap** ইউজার/ব্যবহারকারী সাধারণ কাজ বা লক্ষ্য আছে এমন শিক্ষার্থীর জন্য একটি সাধারণ **ISP** প্রোগ্রাম বা আইইপি (**IEP**) তৈরি করতে । ব্যবহার একজন একজন শিক্ষার জন্য একজন শিক্ষার্থীর জন্য তারিকারীর জন্য তারিবার জন্য তারিকার দেশে এবং সেই শিক্ষার্থীর প্রয়োজন অনুসারে পরবর্তীতে টেমপ্লেটটি আপডেট করতে পারেন।

Therap ব্যবহারকারী যাদের **ISP Program Template Submit** রোল আছে তারা নতুন **ISP Program** Template **ondo ondo component** 

### **B. Individual <b>DEAD A** ISP Program Template Library **DEAD New DEAD A CHIPLE CHIPS**

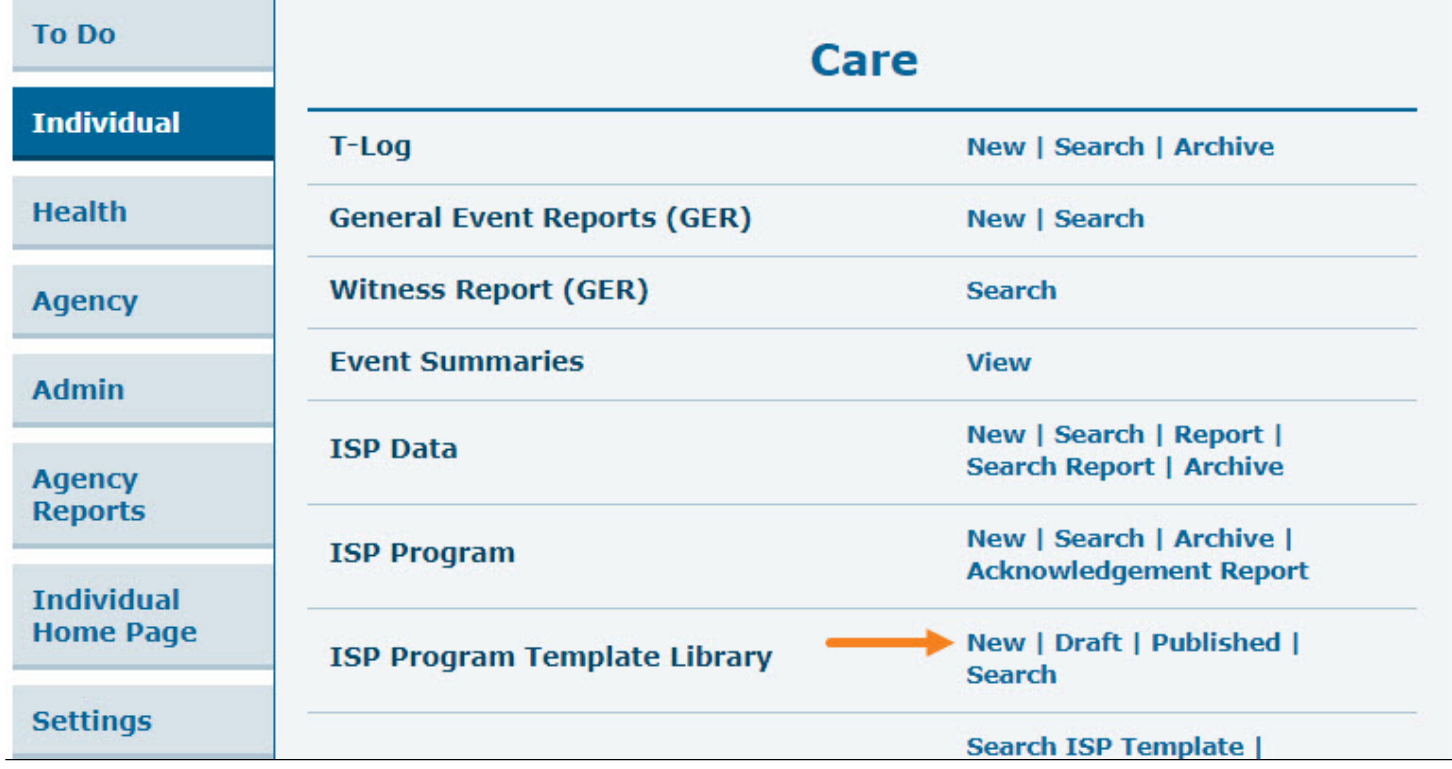

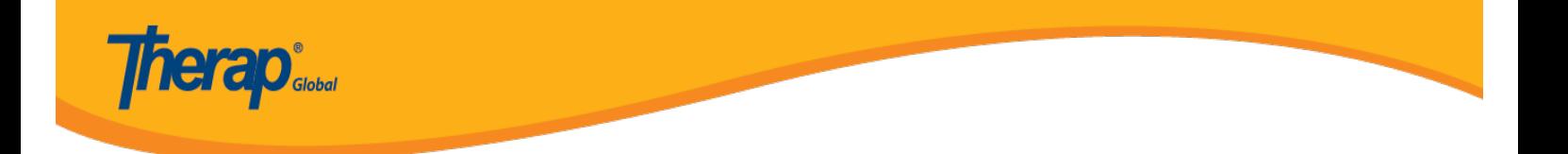

২. আইএসপি প্রোগ্রাম টেমপ্লেট পেজে **Template Name** এ টেমপ্লেটটির নাম , **Program Creation Date** a pay of the construction of the construction of the construction of the construction of the construction of the construction of the construction of the construction of the construction of the construction of the c ডাটা দিতে পারবেন সেটি সিলেক্ট করুন। আপনি চাইলে প্রয়োজন অনুযায়ী অন্নান্য ফিল্ডগুলো পূরণ করতে পারেন।

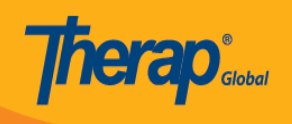

#### **ISP Program (Template)**

Form ID: IST-DEMOTPHL-J5E4NMCVVMUL4 Status: Draft Entered By: Amit Ibrahim, Supervisor on 03/12/2020 06:19 PM

#### **Program Description** Template Name: \* **Program Creation Date: \*** দৈনন্দিন আত্মপরিচর্যা কাজের 03/01/2020 H. **Long Term Objective: Goal/Service:** শিক্ষক তাকে আইইপিতে উল্লেখিত টাস্ক গুলো দৈনন্দিন কাজগুলো শেখানোর মাধ্যমে তাকে নিজের পরিচর্যা সম্পর্কে দক্ষতা বাডানো শিখাবে এবং সে ওই অনুযায়ী অনুসরণ করার চেষ্টা করবে। About 2792 characters left About 2761 characters left **Reason for Program: Schedule and Frequency:** রবি থেকে বহস্পতি বার প্রতিদিন সকালে প্রাত্যহিক কাজগুলো করতে তাকে আরো সক্ষম করে তোলা About 3000 characters left About 2902 characters left **Frequency of Documentation: Location:** বিদ্যালয় Maximum Number of Times a Day: \* 10  $\blacktriangledown$ About 3000 characters left **Criteria for Completion: Materials Required:** এই আইইপি টেমপ্লেটে উল্লেখিত টাস্ক গুলো যখন ব্রাশ, টথপেস্ট, চিরুনী নিজে নিজেই করতে সক্ষম হয় About 2820 characters left About 2939 characters left

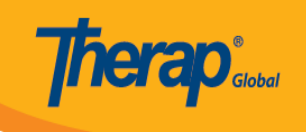

### ৩. আইএসপি প্রোগ্রাম টেমপ্লেটটির জন্য স্কোরিং মেথড নির্দিষ্ট করতে চাইলে নিচে **Select Scoring Method** বাটনটিতে ক্লিক করুন।

Select Scoring Method Add Task Add Teaching Method

### ৪. ISP Template Scoring Method পেজটিতে প্রদত্ত লিস্ট থেকে আপনি যেকোনো একটি স্কোরিং মেথড/পদ্ধতি সিলেক্ট করুন এবং তারপর **Continue** বাটনটিতে ক্লিক করুন। আপনি চাইলে **Define New Scoring Method** বাটনটিতে ক্লিক করে নিজের প্রয়োজন অনুযায়ী স্কোরিং মেথড/পদ্ধতি তৈরী করতে পারেন।

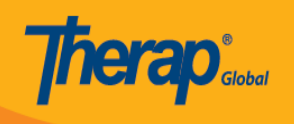

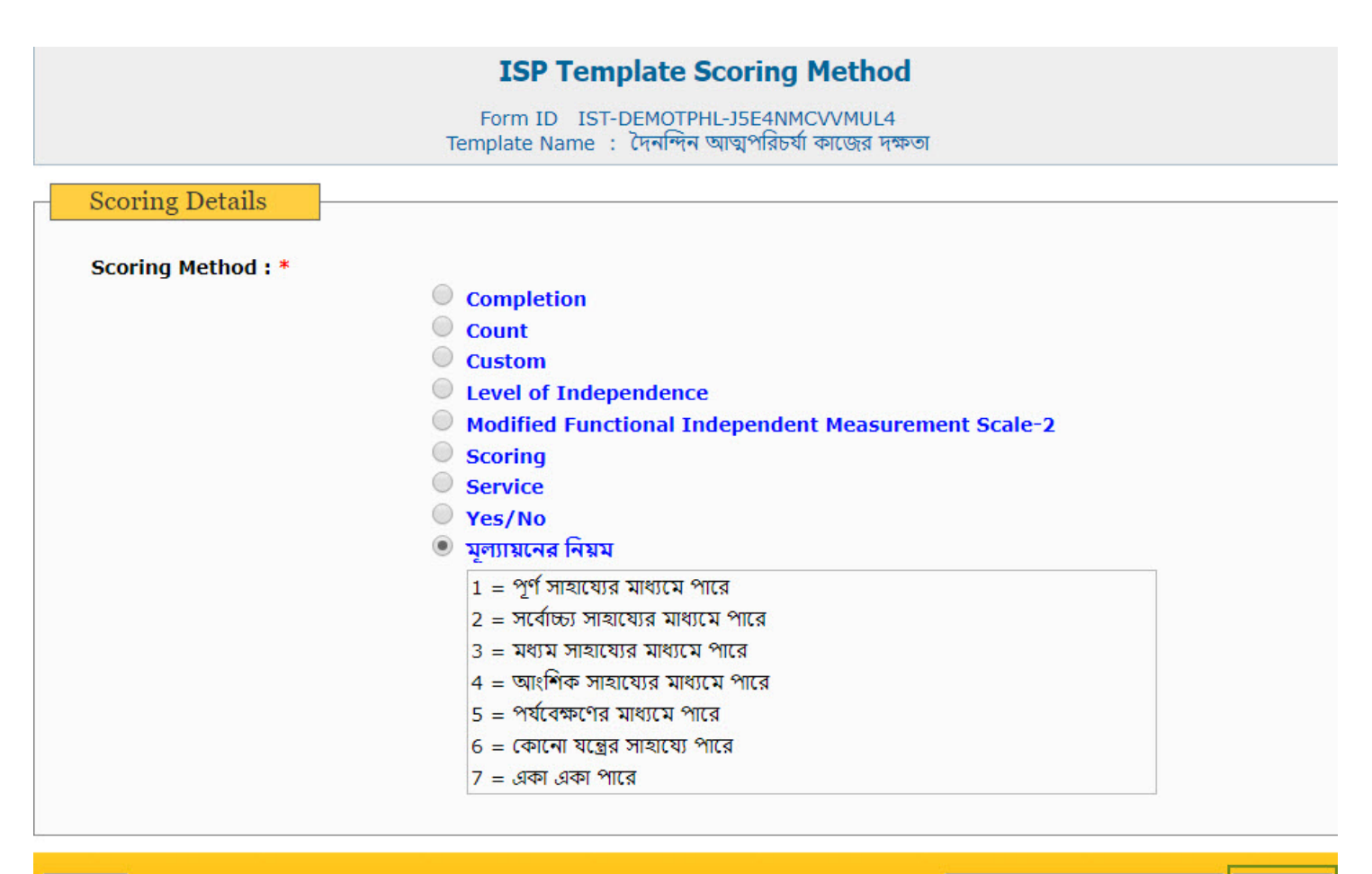

<< Back

Define New Scoring Method Continue

### ৫. স্কোরিং মেথড সিলেক্ট করার পর আইএসপি প্রোগ্রাম টেমপ্লেটটিতে **Scoring Details** সেকশনে স্কোরিয়ার মেরার মের মের মেরারার

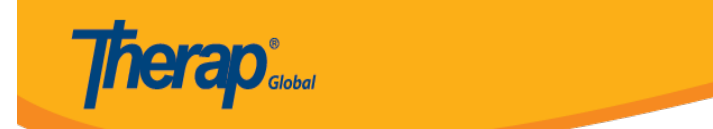

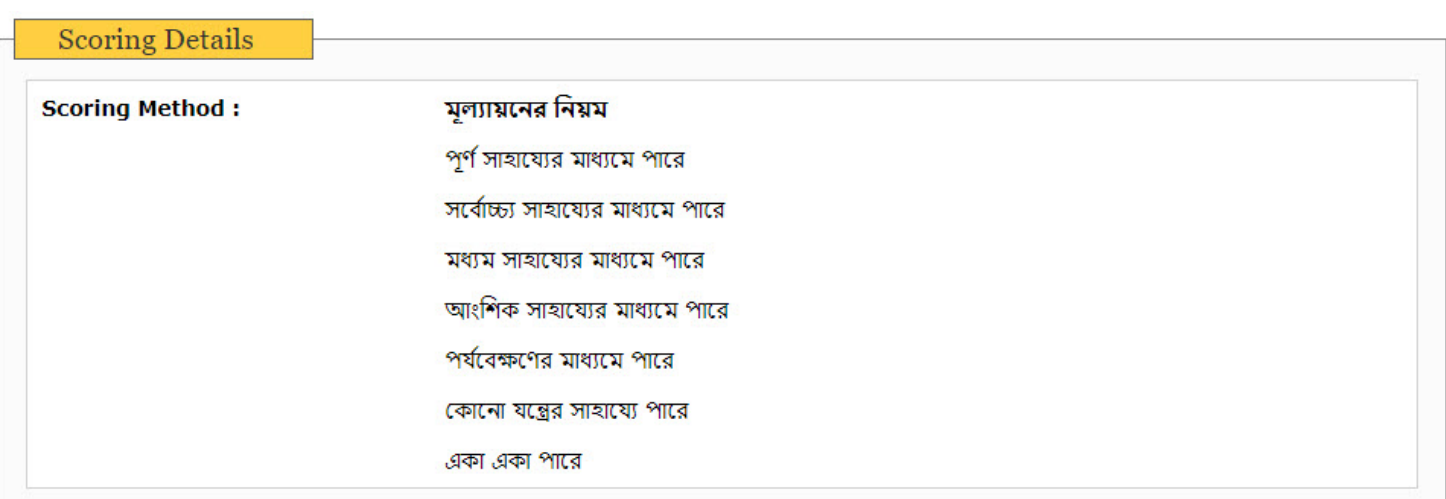

# ৬. টেমপ্লেটটিতে টাস্ক যোগ করার জন্য ফর্মটির নিচে **Add Task** বাটনটিতে ক্লিক করুন।

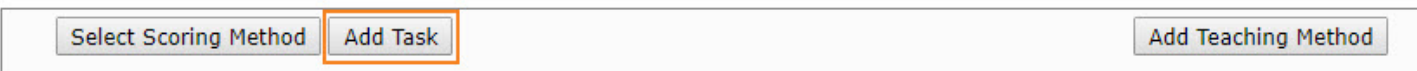

### ৭. Add New Task পেজে **Task Name** এ টাস্ক এর নাম এবং **Task Description** এ টাস্কটির বিবরণ দিন। আরো টাস্ক যোগ করতে চাইলে **Save & Add Another** বাটনে ক্লিক করুন আর যদি টাস্ক যোগ করা শেষ হয়ে যায় তাহলে **Continue** বাটনে ক্লিক করুন।

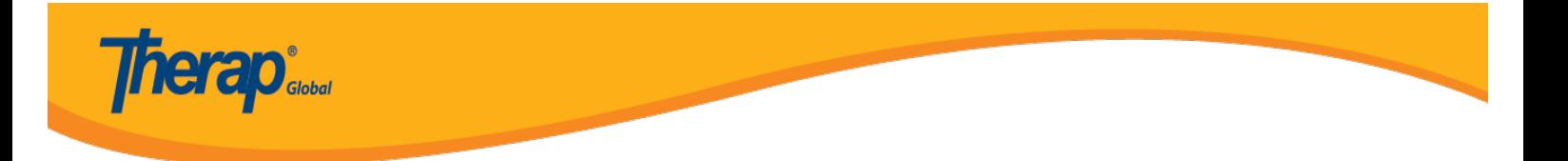

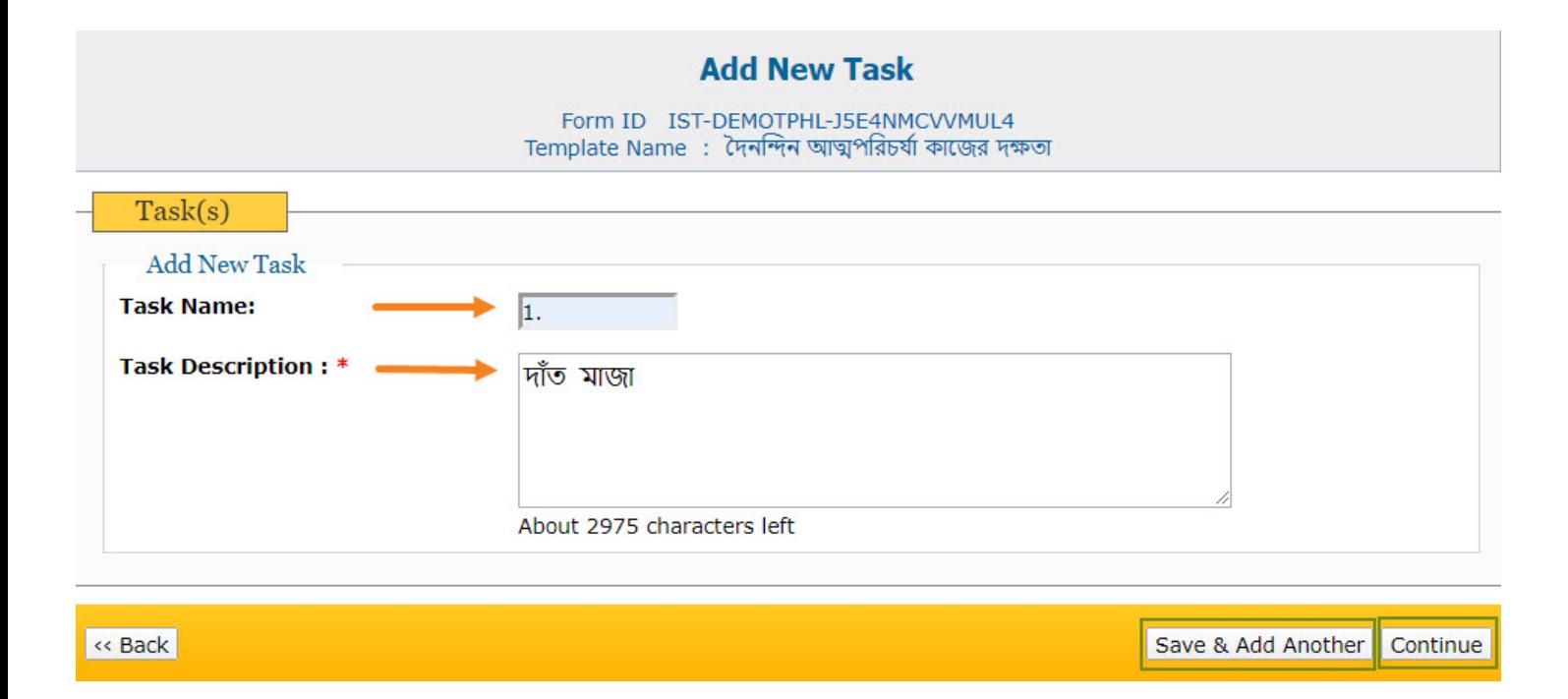

## ৮. টাস্কটি টেমপ্লেটটির **Task(s)** সেকশনের নিচে যোগ হয়ে যাবে।

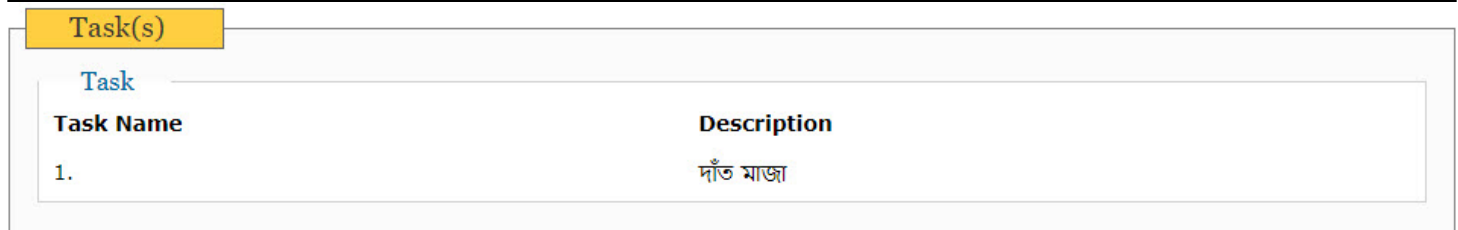

### ৯. **Other Details** সেকশনে এই আইএসপি প্রোগ্রাম টেমপ্লেটটির সাথে সম্পৃক্ত প্রয়োজনীয় অপশনগুলো সিলেক্ট করুন। যখন Individual এর উপর টেমপ্লেট টি এপ্লাই করা হবে তখন প্রয়োজন অনুযায়ী অপশন গুলো  $\Box$  and  $\Box$  and  $\Box$

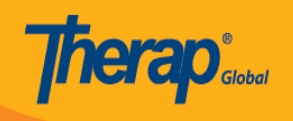

#### **Other Details**

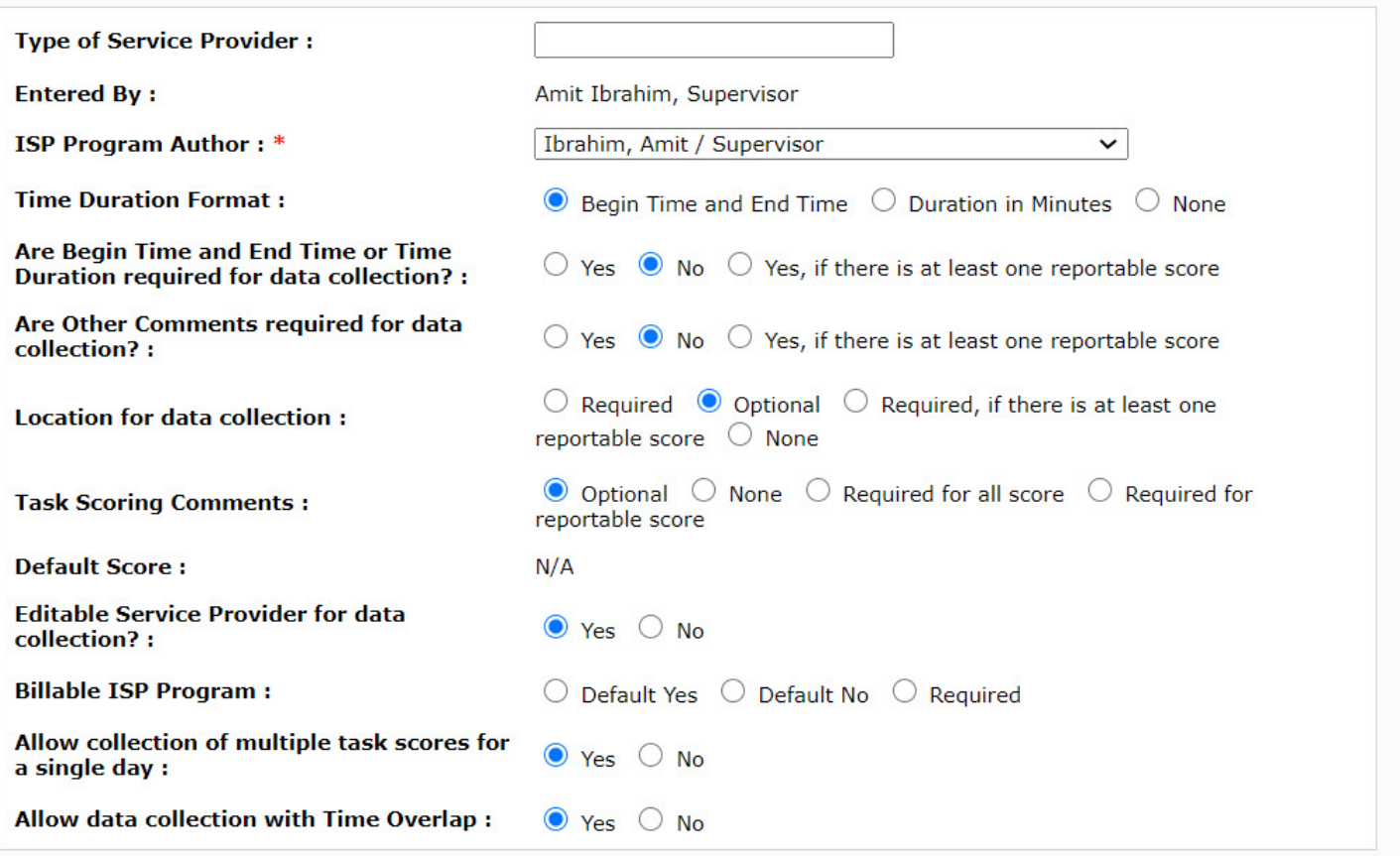

### ১০.আপনি চাইলে **Files & Images** সেকশনের নিচে এই টেমপ্লেটটির সাথে কোনো ফাইল বা ছবি সংযুক্ত  $\Box$

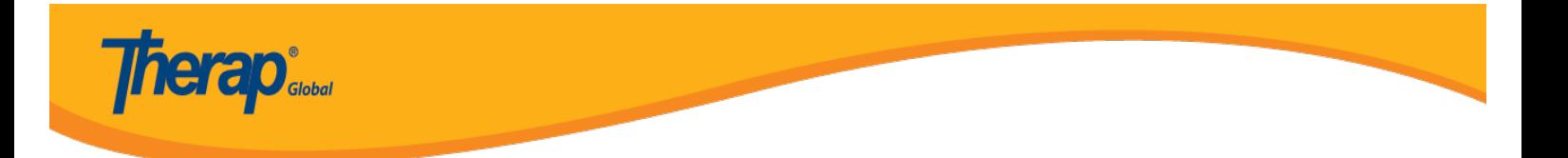

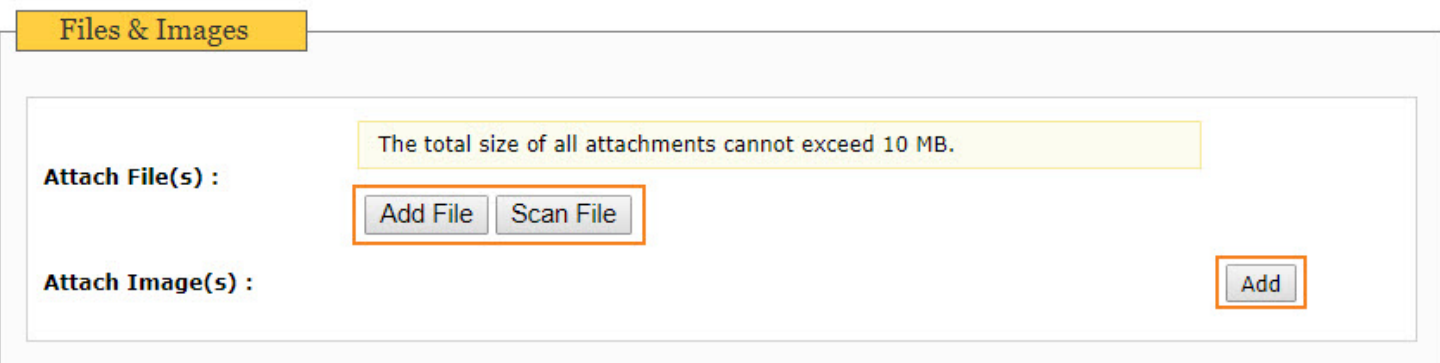

### ১১. পরবর্তীতে কোনো কিছু এডিট/পরিবর্তন করার জন্য আপনি চাইলে **Save** বাটনে ক্লিক করতে পারেন অথবা টেমপ্লেটটি তৈরী করা হয়ে গেলে **Approve** বাটনে ক্লিক করে টেমপ্লেটটি অনুমোদন করতে পারেন। টেমপ্লেটটি অনুমোদন হয়ে গেলে আপনি টেমপ্লেটটি এডিট/পরিবর্তন করতে পারবেননা।

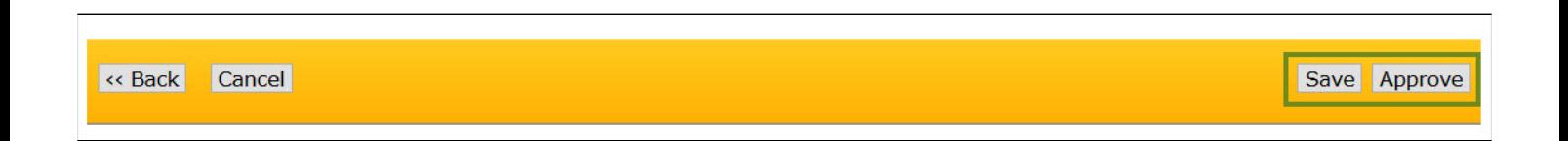

## ১২. টেমপ্লেটটি **Save** করার পর আপনি নিচের সাকসেস মেসেজটি দেখতে পাবেন

The form IST-DEMOTPHL-H9J4NF4ZLMUL3 has been successfully  $\mathbf{i}$ saved

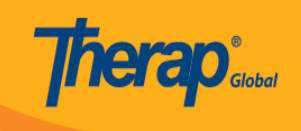

### অথবা টেমপ্লেটটি **Approve** করার পর আপনি নিচের সাকসেস মেসেজ দেখতে পাবেন।

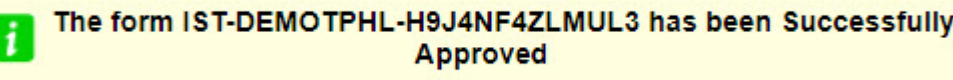

#### Save **and ISP and an ISP <b>Individual and ISP Program Template Library** and **ISP ISP ISP ISP ISP ISP ISP ISP ISP ISP ISP ISP ISP ISP ISP ISP ISP ISP ISP ISP ISP ISP ISP ISP** পাশে **Draft** অপশন এ পাবেন।

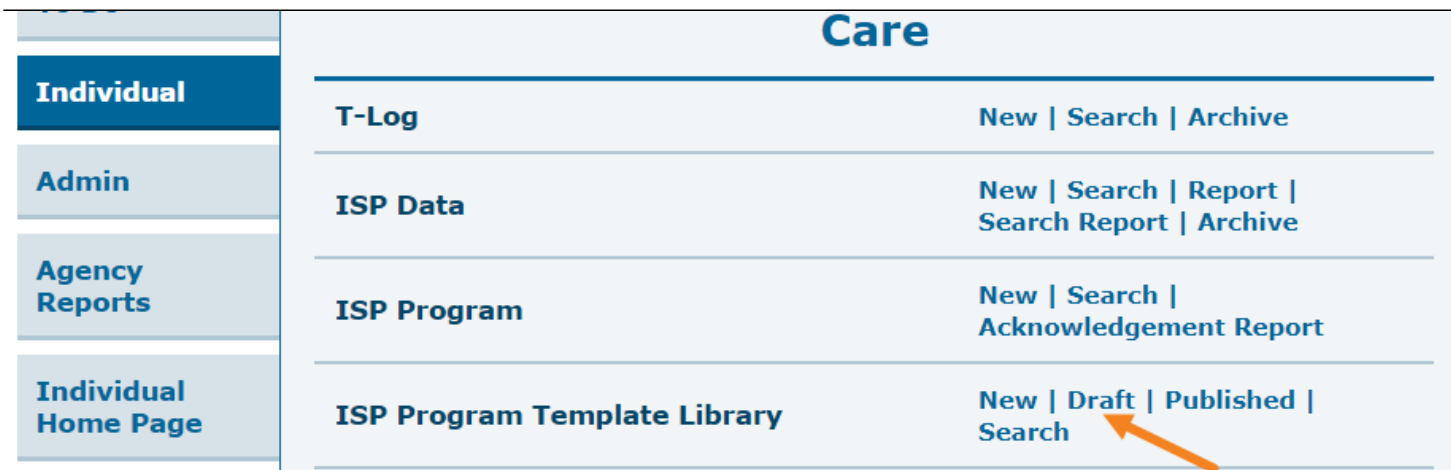

Approve **DOO ISP BOOOOOO DOO Individual BOOO** OO DOO ISP Program Template Library **DO** পাশে Published অপশন এ পাবেন।

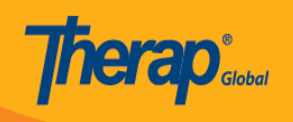

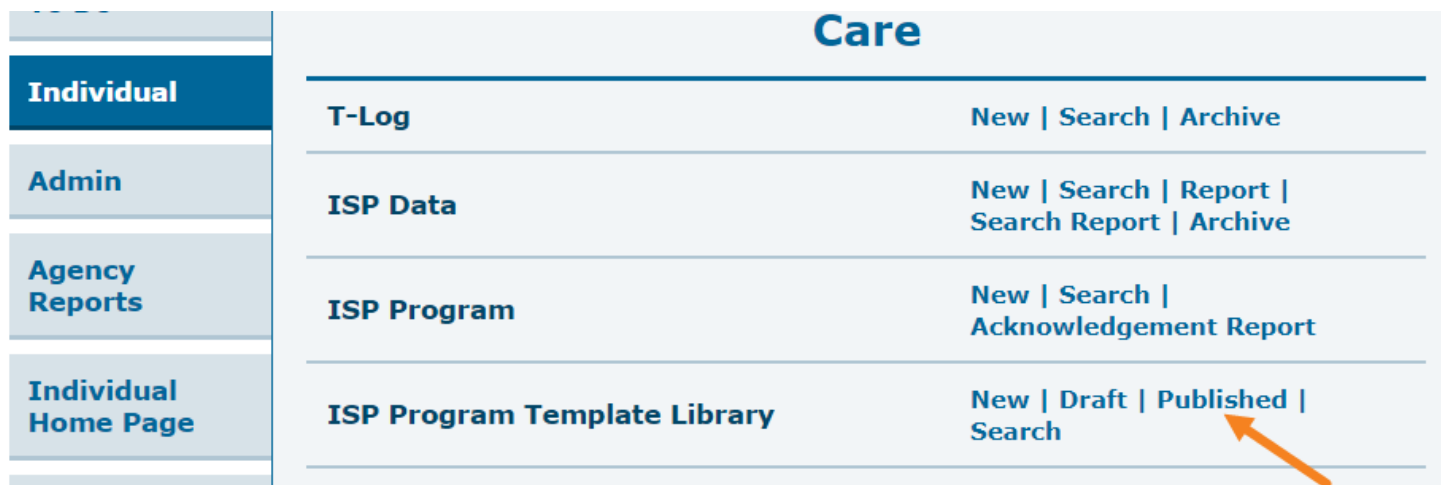